# *Release Notes - ZEBRA TC70 Lollipop REV A v20.03 with NON-GMS*

**[Introduction](#page-0-0) [Description](#page-0-1)** [Special Note](#page-0-2) [Component Description and Version](#page-1-0) **[Contents](#page-2-0)** [Device Compatibility](#page-2-1) [Installation Requirements](#page-2-2) [Installation Instructions](#page-3-0) [Feature added/supported](#page-4-0) [Components Release Notes](#page-5-0) [Part Number and Release Date](#page-11-0)

### <span id="page-0-0"></span>**Introduction**

Work more efficiently and better serve your customers by giving your employees enterprise-class handheld computers that survive life in the field or shop floor, communicate and access information in real time.

The TC70 is the professional-grade Android device built from the ground up for the enterprise.

- Zebra's Mobility Extensions (Mx)
- Mobility DNA, a suite of mobility enabling applications, development tools and utilities
- Most advanced scan engine with longer range date capture capability
- Rugged and ready for every day enterprise use inside

### <span id="page-0-1"></span>**Description**

TC70 Lollipop REV A v20.03 with NON-GMS

### <span id="page-0-2"></span>**Special Note:**

- Reboot after FactoryReset or EnterpriseReset will take a longer time than KitKat.
- Lollipop has built in mechanism to update the scan firmware automatically.
- A Separate downgrade package is released in support central to downgrade smoothly to Kitkat via recovery method. This package contains the Enterprise Reset Embedded in it.
- Downgrade from Lollipop to KitKat through MSP is not supported.
- **Button\_L1 (SCAN BTN) cannot be remapped with Recent Apps key.**

### <span id="page-1-0"></span>**Component Description and Version**

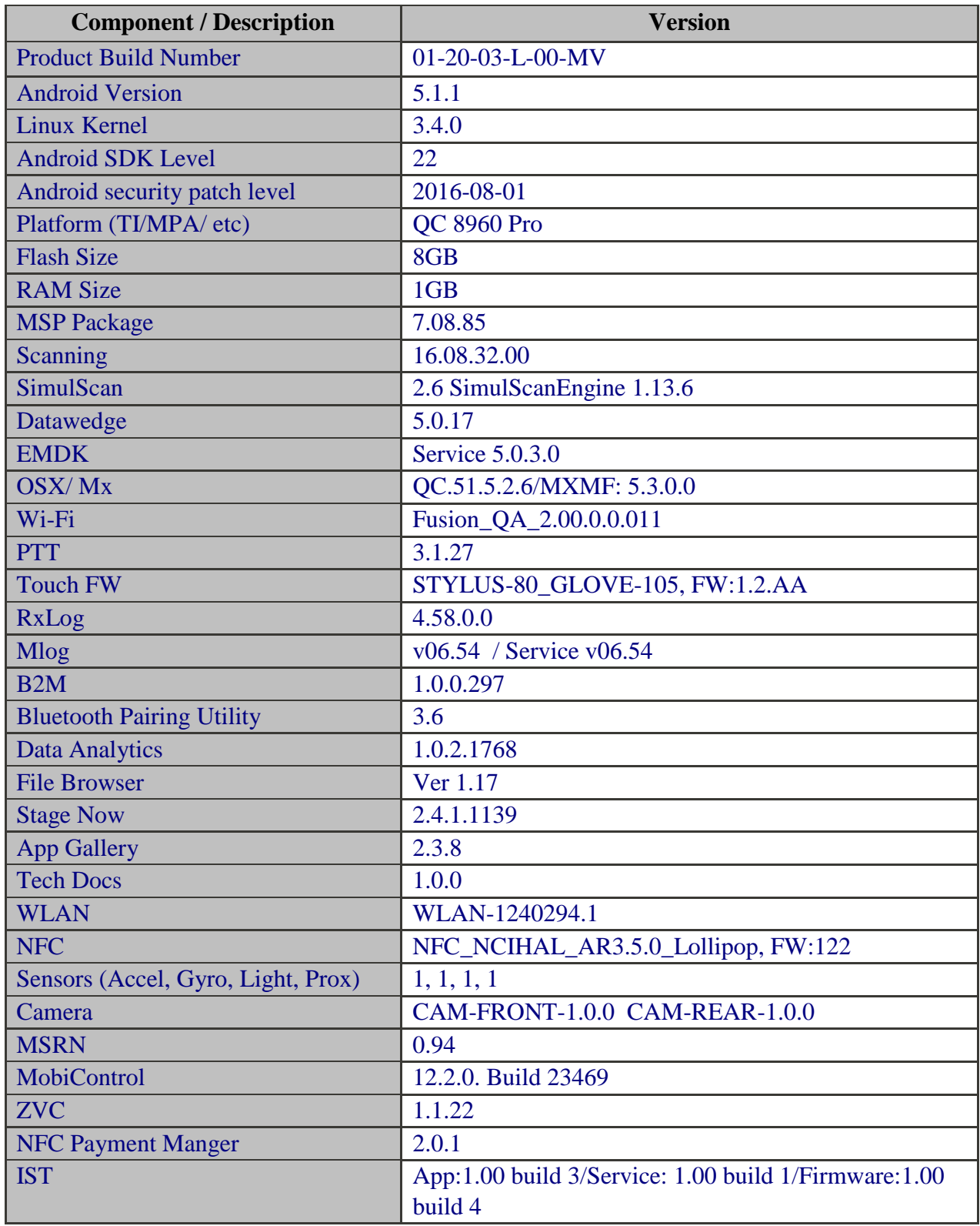

# <span id="page-2-0"></span>**Contents**

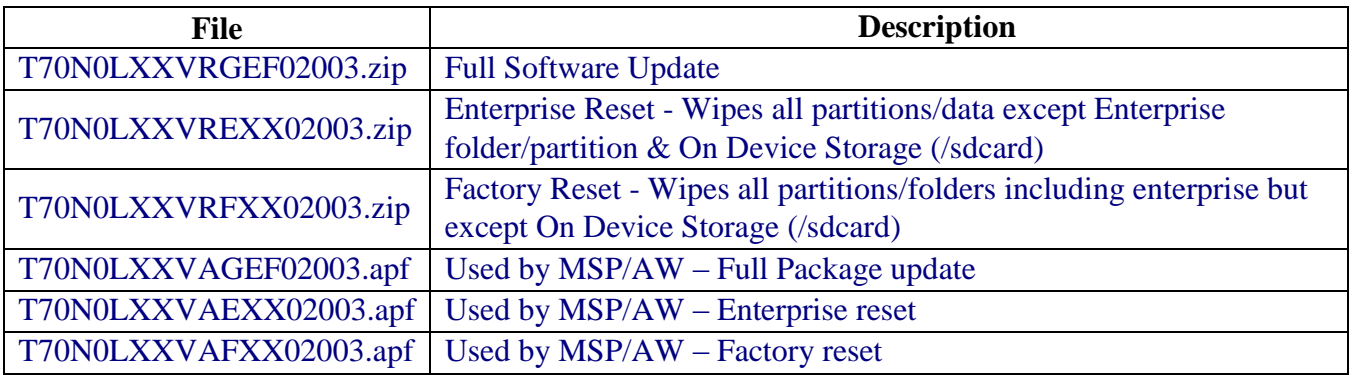

# <span id="page-2-1"></span>**Device Compatibility**

This software release has been approved for use with the following Symbol devices.

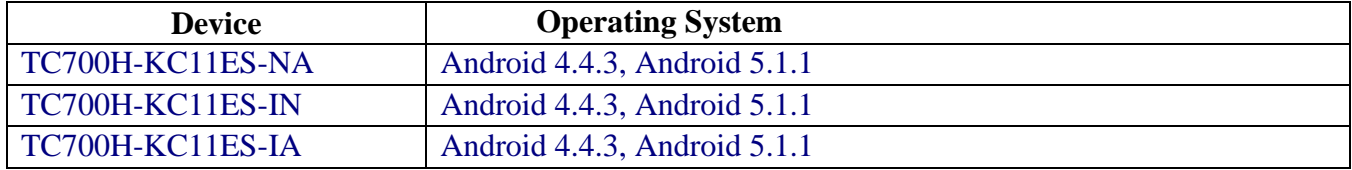

### <span id="page-2-2"></span>**Installation Requirements**

This Software has to be used with compatible devices listed above. Internal SD Card should have 500 MB of free space.

How to find the Internal SD card free Space? Here are the methods:

#### **Method 1:**

- 1. Connect the device to a PC using Snap-on and allow the PC to access the device storage.
- 2. Check the Free storage available in "Internal Storage". Make sure the free storage is more than 500MB.
- 3. Factory reset or Enterprise Reset can be performed to free up internal storage space.

#### **Method 2:**

- 1. In the device, Open "Storage" under "Setting" menu and look for Available space under "Internal Storage" section (which has total space as 1GB).
- 2. The Available memory should be more than 500MB.
- 3. Factory reset or Enterprise Reset can be performed to free up internal storage space.

### <span id="page-3-0"></span>**Installation Instructions**

- 1. Plug the TC70 to the USB Cable and then the Cable to the PC. If you have a Cradle with USB connectivity, connect it.
- 2. You will be connected as a media device.
- 3. Download following packages
	- a. T70N0LXXVRGEF02003.zip (Full Package Update v20.03)
	- b. T70N0LXXVRFXX02003.zip (Factory Reset Package v20.03)
	- c. T70N0LXXVREXX02003.zip (Enterprise Reset Package v20.03)
- 4. Now, copy the .zip files (and the Optional files too) to your TC70's storage.
- 5. You will need to put your device into Recovery Mode.
	- a. Hold the "Power Key" until "Reset" option appears and then release
	- b. Tap "Reset" and then immediately hold the "Scan Key" until recovery mode is initiated (Let go after you feel the vibration)
	- c. Once on the Recovery Screen, scroll down using "Volume Keys" +/- to the location where you copied the files and press the "Scan Key"
	- d. Follow same procedure and select the **T70N0LXXVRGEF02003.zip** (Full Package Update v20.03) with "Scan Key"
	- e. Upon completion, the device will reboot to Recovery Mode screen.
	- f. Next step only if you are switching between GMS and NON-GMS software, otherwise this step is not required.
		- If you are updating device from GMS to NON-GMS or Vice Versa, it is required to either use **T70N0LXXVRFXX02003.zip** (Factory Reset Package v20.03) (Factory Reset, this will give complete OOB experience) or at Minimum, please do a **T70N0LXXVREXX02003.zip** (Enterprise Reset Package v20.03)
	- g. If you are going to install the optional packages, then do so now with the same procedure used above.
	- h. Upon completion of all of the updates, the device will reboot to Recovery Mode screen. Select, "reboot system now" with the "Scan Key", you will see device reboot to Android Home Screen, then,
- 6. Go to "Settings" and scroll down to "About phone" and look at the "Build number". It should end with "01-20-03-L-00-MV". Now, you can start using the TC70, please manually set the date and time. Go to "Settings" and scroll down to "Date & time" and set the correct Date/Time by un-checking "Automatic date & time" and "Automatic time zone" and then select "Select time zone", "Set date", "Set time" to set the desired values. Lastly, put check marks back in "Automatic date & time" and "Automatic time zone".
- 7. Now you are all set to use your updated TC70 with NON-GMS.

# **Downgrade instruction from Lollipop to KitKat:**

Follow the same steps mentioned above to downgrade but replace the package with latest Kitkat packages. The latest version for Kitkat Non-GMS is availabl[e](https://portal.motorolasolutions.com/Support/US-EN/Resolution?solutionId=101887&redirectForm=search&searchQuery=%3FsearchType%3Dsimple%26searchTerm%3DTC70%20GA3) [here.](https://portal.motorolasolutions.com/Support/US-EN/Resolution?solutionId=101887&redirectForm=search&searchQuery=%3FsearchType%3Dsimple%26searchTerm%3DTC70%20GA3) When downgrading via Recovery method, make sure to use OS Recovery package followed by enterprise Reset together. This is a must step to downgrade smoothly. A special recovery package is released to downgrade to Kitkat Non-GMS v18.03 which contains the Enterprise Reset Embedded to it. The same should be used for downgrading via MDMs (SOTI & Airwatch).

### <span id="page-4-0"></span>**Feature added/supported**

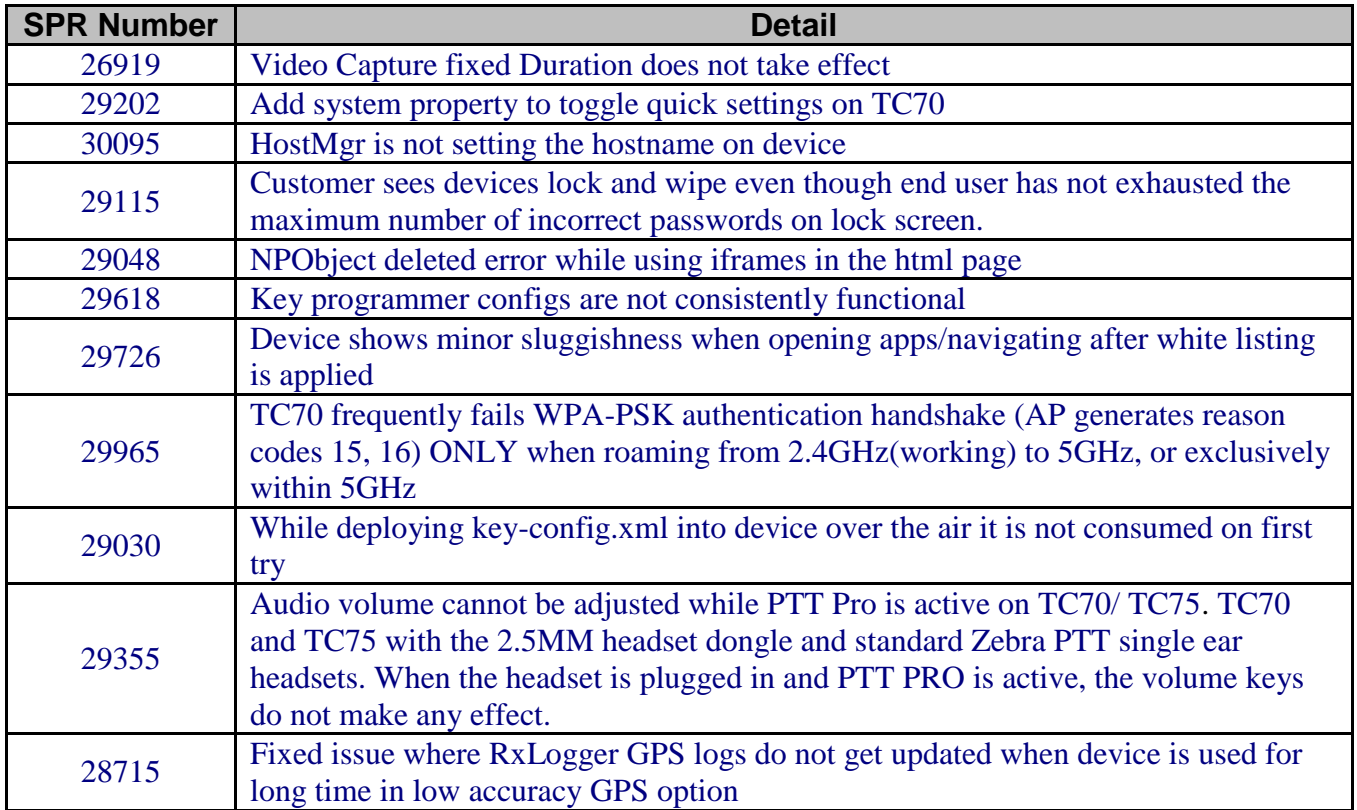

### **SPR Fixes**

# <span id="page-5-0"></span>**Component Release Notes (only major features since last release):**

### **Fusion\_QA\_2.00.0.0.011**

### **Change Details**

- Added Support for SmartMU feature.
- Fix for Fast Mschapv2 connection failures.
- Resolves the issue where MU was unable to connect to 802.11k enabled WIFI profile
- Resolves the issue where fusion logger page will either be left blank (in some cases) or it will not be updated on roaming to different BSSID's (only observed for CCKM roam).
- Resolves the issue where after Long press on connected profile to select modify network option and if we select advanced options, it should display the previous proxy auto config details as we configured before. It was failing update that info.
- Resolves the issue where DhcpInfo is not properly updating when gateway is disabled
- Resolves the issue where Mac Address is not displaying in Fusion Status
- Pre-Certification requirement to pass P2P power save test cases. Fix provided to enable P2P Power Save
- Fix for reducing the connection time delays.
- Fix for PNO (Preferred Network Offloading) when only DFS channels are enabled. On suspending the device, Host driver offloads the network info to firmware for handling scan operations.

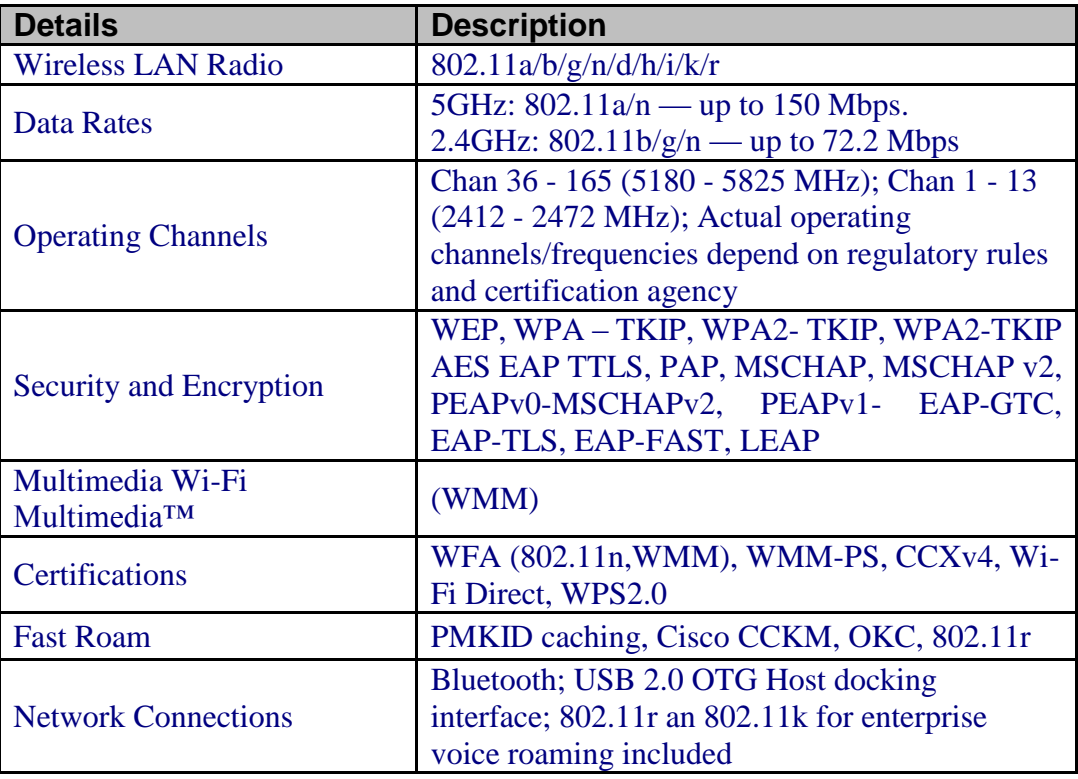

# **Mx / OSX: QC.51.5.2.6/MXMF: 5.3.0.0**

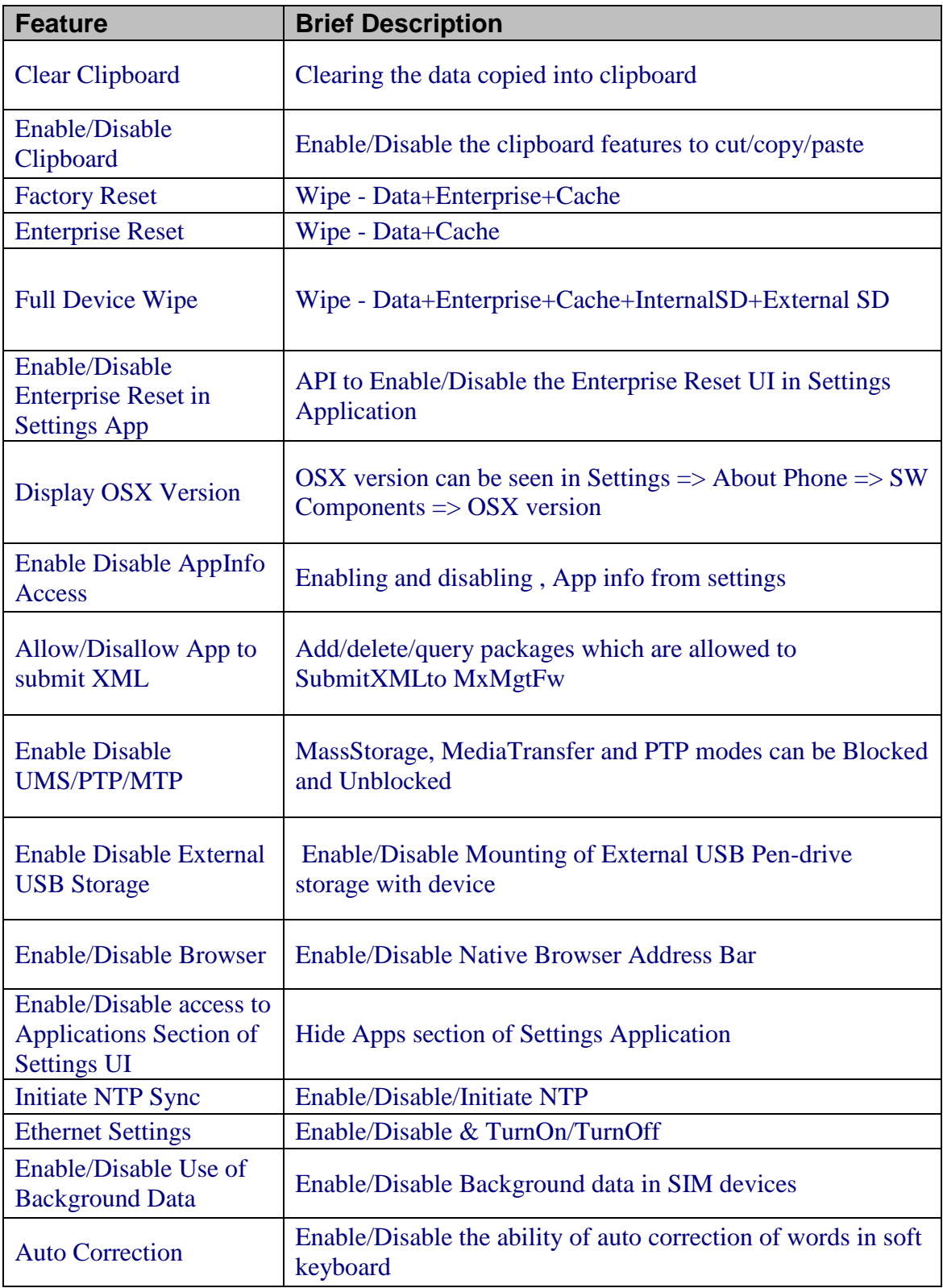

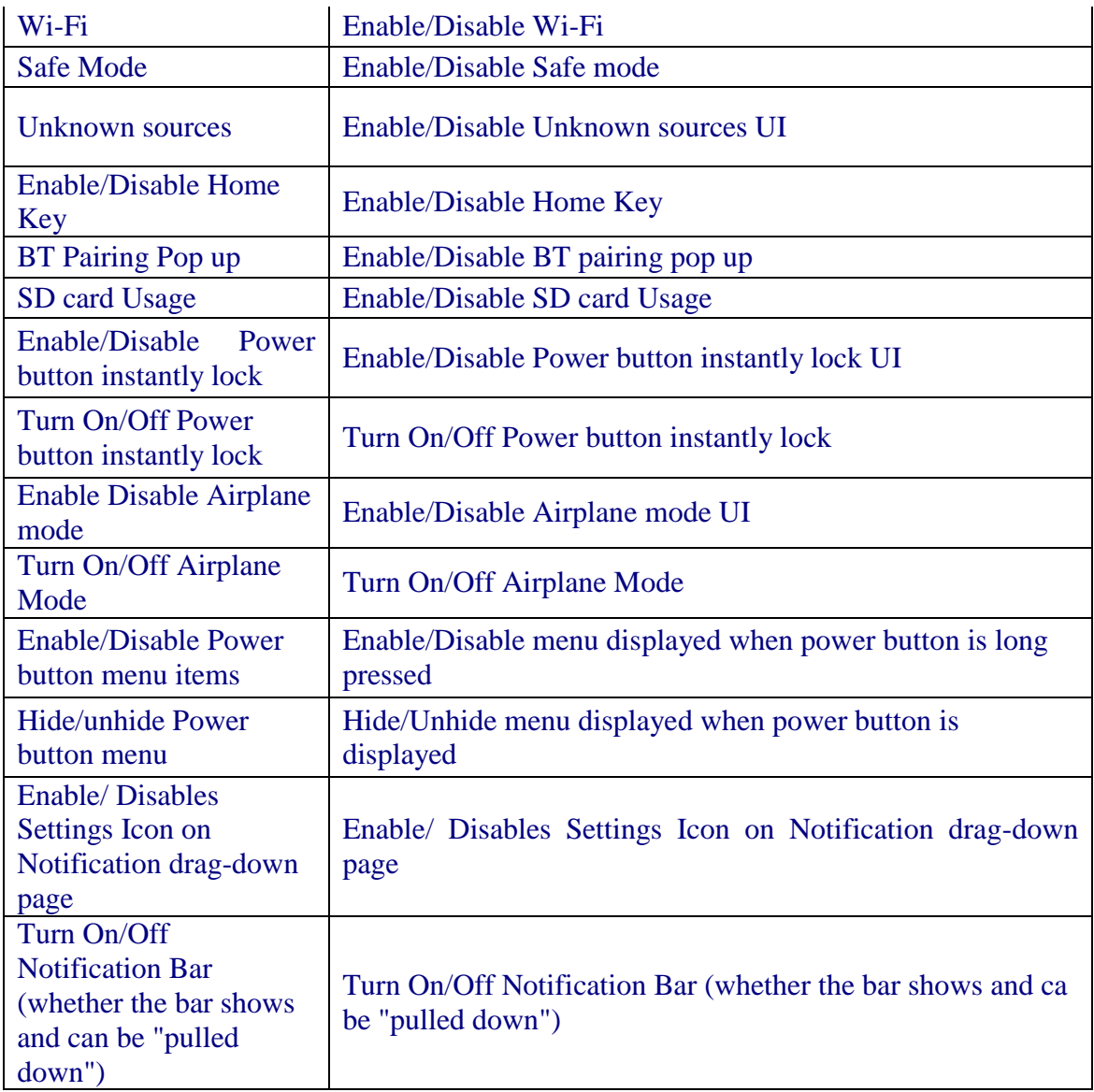

### **Scanning Framework Version: 16.08.32.00**

#### **Features:**

- Firmware and Decoder versions are now displayed in DW.
- Support for DCA added.
- Support for Picklist, LCD mode, AimTimer.
- Support for Imaging APIs.
- Support for scan Inverse Aztec barcodes.
- Mail mark 09 decoder kit added
- ImagerCamera support
- Simulscan and Imaging through Scanning API
- Added support for BT RS507 and camera scanning.

# **Datawedge**

#### **Features:**

- Two new actions to Advance data formatting actions namely "Remove characters" and "Stop remove chars".
- Wake on trigger support for RS429 pluggable scanner.
- RS6000 support with new parameters.
- Enhanced UI navigation performance.
- Added pluggable serial SSI scanner connection disconnection notification support.

### **SimulScan**

#### **Features:**

- Add the raw barcode data to the ProcessedRegion ExtraData1 field (previously unused)
- Prevent exception due to empty template path in SimulScanDemo LandingActivity
- Unable to save manually modified data after scan capture in simulscan for "Structured\_European.xml" Template.
- Fix SS-191 Remove flexiscript source from SimulScan default templates
- ImgKit Update SS\_6.6.5\_CD\_1.6.2\_OCR\_1.6.0.
- OCR Engine update (v3.1.5)
- Upgraded the OMR engine for BAXI form.
- Add barcode detection for Freeform OCR to avoid recognizing a barcode as a string of "Illllllll".
- Modified SimulScanView to just extend RelativeLayout and the view/layout.

### **EMDK**

#### **Features:**

- Enhanced the EMDKManager > ProfileManager to support simultaneous usage in multiple applications. Refer to the Usage Notes for a complete description and restriction on using this feature.
- Added support for the MX v6.0 in the Profile Manager:
	- Clock
		- Added new feature to manage Auto Time Zone whether to automatically acquire time zone from the network.
		- Added new feature to manage Military Time whether to use Military (24 hour) time format.
- Updated to allow Manual Time Zone setting when Auto Time is On.
- Camera Manager Some of the latest devices can now be used to take pictures using Imager. The Camera manager is enhanced to block the Imager from taking pictures.
- Analytics Manager Added new capability to enable or disable features such as File Upload, ANR (Application Not Respond) Info Collection, Ruggedness Info Collection, Feature Usage Info Collection, Restrict SelfUpdate Wi-Fi Only, Device Info Collection and custom feature.
- Enhanced the Notification Manager APIs with the following features:
	- Added support for using the pluggable External Vibrator with WT6000 device. The earlier version of EMDK Notification Manager API supported only RS6000.
	- Enhanced the NotificationDevice class for canceling the active notifications on the remote device.
	- Enhanced the Password fields in the Profile Manager to accept special characters.
- Added support for the MX v5.1 in the Profile Manager:
- UI Manager
	- Added new feature to set the language to localize the device to match the preferred language of the intended Device User.
	- Added new feature to enable or disable pulling down the Notification Panel.
	- Added new feature to display or hide the Settings icon in the Notification Panel.
	- App Manager Added new feature to launch an application by specifying the application name.
	- Host Manager Added new feature to set the device host name to identify device both locally and within any DNS-enabled IP-based network.
	- Bluetooth Manager Added new feature to allow or disallow the mobile device to pair with new remote devices.
	- Analytics Manager Added new capability to control the data captured by the analytics engine such as data transportation, type of information to collect and data collection scheduling.
- Updated Barcode Manager APIs with the following features.
	- Enhanced the ScannerInfo class for selecting the scanner:
- Updated the DataCapture feature in the Profile Manager.
	- Added support for additional scanner devices:
		- Bluetooth Imager 1 (please note this value is for use with RS507 only)
	- Added support for controlling the barcode decode notifications:
		- Aim Mode Enable/Disable scanner aim during scanning.
- Illumination Brightness Controls illumination brightness of the imager.
- Added support for new WT6000 Lollipop (Android 5.1.1) devices along with RS4000 and RS6000 scanner support.
- Added support for Notification APIs to send notifications to remote devices. This feature currently supports RS6000 only. The Notification APIs can be used for controlling following notifications:
	- Line Of Sight LED, Beeping & Vibration
- Updated Barcode Manager APIs for the following features.
	- Added support for new pluggable scanner RS4000 to be used with WT6000 device
	- Added support for new Bluetooth Scanner RS6000 to be used with WT6000 device
	- Added new scanner configurations parameters in ScannerConfig.ScanParams
- Added support for the MX v5.2 in the Profile Manager:
- Added support for the following MX v4.4 features in the Profile Manager:
- Updated DataCapture feature in the Profile Manager:
	- Added support for choosing the remote scanners such as RS507, RS4000 and RS6000. Following are the expected values:
		- Pluggable Laser 1
		- RS6000 Bluetooth Imager
	- Added support for controlling the barcode decodes notifications:
		- Decode Audio Feedback Mode Controls the Audio feedback mode to be given by the host device (WT6000) and remote scanner (RS6000) upon barcode decode.
		- Decode LED Feedback Mode Controls the LED feedback mode to be given by the host device (WT6000) and remote scanner (RS6000) upon barcode decode.
- The BarcodeSample1 has been modified to support WT6000 and new scanners (RS4000 and RS6000). Now it works with default/native device orientation. In WT6000, it is working in Landscape mode.

# **RxLog**

Features:

- Added LTS plug-in support for Kernel logs
- Added 'per core cpu load' feature in RxLogger main logs

### Fixes:

- Fixed the issue where the snapshot logs were not getting generated when one or few options are selected
- Rectified main logs file name generated through LTS plug-in

• Fixed the issue in backup now feature where it was getting disabled once main screen goes away

# **AppGallery**

### Features:

- Push Notification
	- When a New Gallery is created a notification is sent to the devices which belong to the same organization.
	- When a App is added to a Gallery a notification is sent to the devices which contains the Gallery.
	- When a New User is added to a Gallery, a notification is sent to the device where the user has logged in.
- DataFile Configuration
	- Allows multiple file to be uploaded for a single app.
	- Also Configuration file can be changed, while adding to the app to Gallery from showcase.
- Silent Install
	- Apps get installed silently when AG is closed based on force install settings.
	- Updates App silently when AG is closed.
	- Push AppGallery configurations silently to the device.
- Scan To Stage
	- Allows user to scan a Barcode and login to AppGallery.
	- Allows Org Admin to share the Gallery easily to all the users.
	- Applicable only on Zebra Devices.
- Showcase Edit Functionality
	- Option to Update most of the info present in showcase without adding a new version

### Known problems and suggested workarounds:

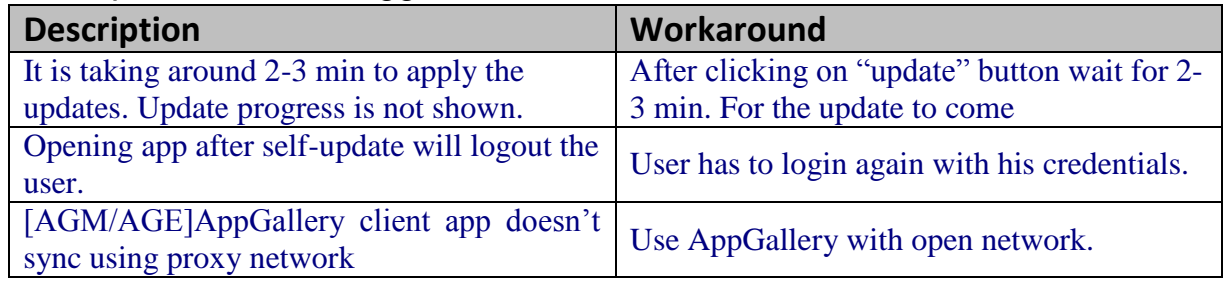

# <span id="page-11-0"></span>**Part Number and Release Date**

**Part Numbers** T70N0LXXVRGEF02003 T70N0LXXVREXX02003

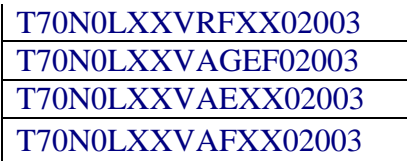

September 27, 2016